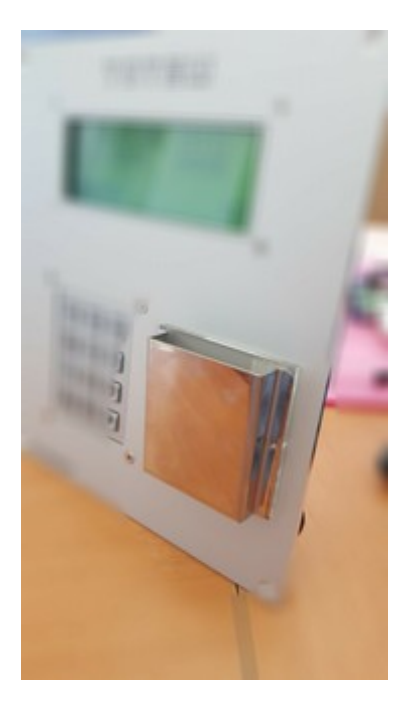

# TOTEM - MK2

## **MANUEL** *TOTEM-MK2 V1.0*

## **GESTION DE DISTRIBUTION D'EAU PAR BADGE RFID**

- 1. **INSTALLATION / CÂBLAGE / PARAMÉTRAGE**
- 2. **UTILISATION**
- 3. **LOGAPASS**

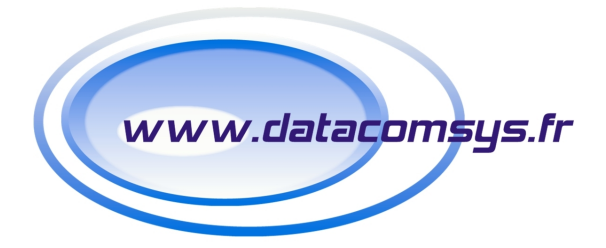

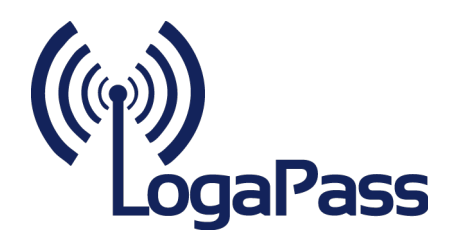

Le **TOTEM-MK2** est un système de gestion de distribution d'énergie (eau) par badge RFID multiservice.

La version **MK2** (2017) apporte de nombreuses nouveautés :

- ➢ Nouvelle alimentation 90-270V, à découpage, haut niveau de protection.
- ➢ Godet INOX poly-miroir
- ➢ Nouveau module horloge, haute précision, faible dérive.
- ➢ Mémoire FLASH 2MG
- ➢ 2 entrées comptage rapide.
- ➢ 6 Entrées de contrôles.
- ➢ Toutes les entrées sont opto-isolées avec alimentation séparée.
- ➢ 1 Sortie RS232 (imprimante ticket de caisse).
- ➢ 1 bus RS422 indépendant.
- ➢ Nouveau clavier Anti vandale avec touches gravées EOS

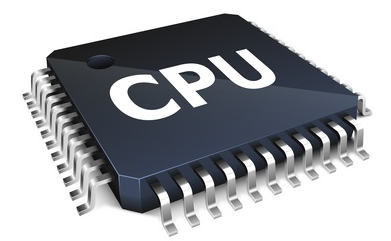

Au niveau programmation:

- **→** Version universelle Crédit standard ou Crédit Max Jour.
- ➔ **Possibilité de paramétrage directement avec le clavier interne (avec gestion de mot de passe).**
- ➔ Nouveau algorithme de lecture de badge RFID (avec auto-détection arrachement).
- → Intégration d'un watchdog de sécurité (alimentation électrique, température, freeze soft).
- **→ Gestion en mémoire Eram (plus fluide, plus sécurisée)**

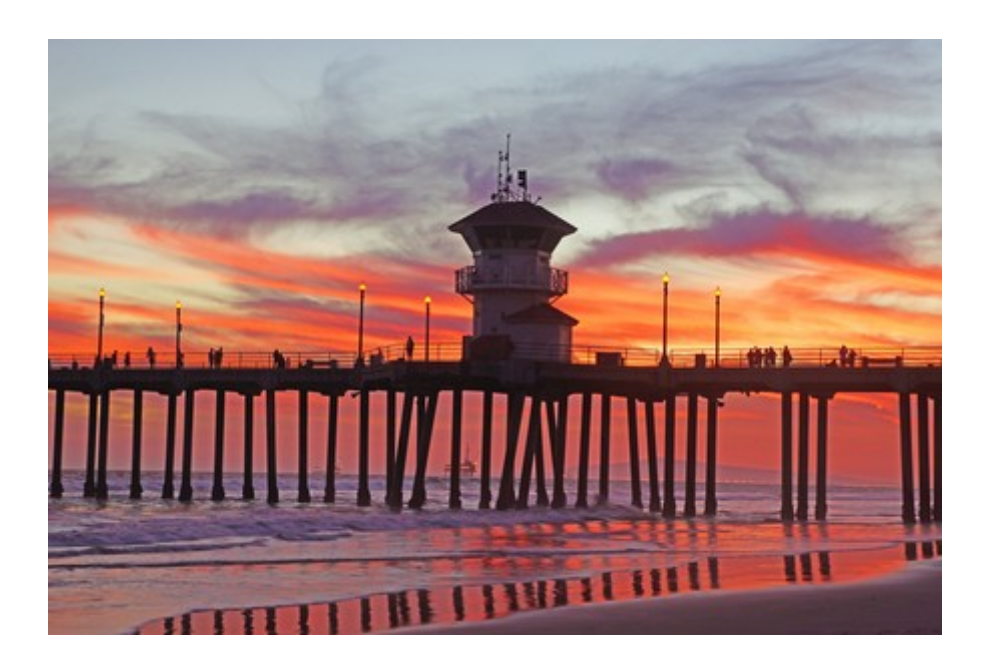

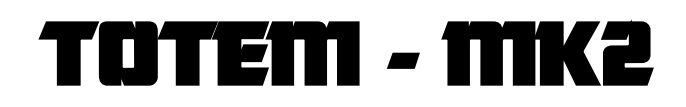

## **1 – INSTALLATION / CÂBLAGE PARAMÉTRAGE**

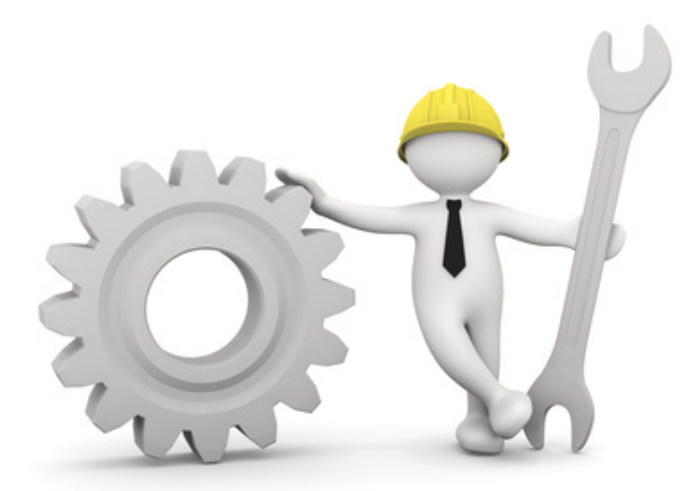

Le **TOTEM-MK2** est un système autonome qui permet la gestion de la distribution d'eau sous contrôle d'un badge sans contact (RFID).

C'est un module compact, qui intègre un grand afficheur LCD de 4 lignes de 20 caractères, un clavier 12 touches, un lecteur sans contact RFID.

#### **CONNEXIONS :**

- **1** Entrée Alimentation 90-230V
- **3** Sorties Relais Contact sec Max:230V/1A
- **1** Sortie Power 5V pour les débitmètres.
- **1** Masse commune mesure (débitmètre).
- **2** Entrées comptage rapide.
- **6** Entrées de contrôle.
- **1** BUS Data (Liaison DataCoCom)
- **1** BUS 422 (\*option)
- **1** Liaison RS232 (imprimante Ticket \*option).
- **1** liaison IP/ ETHERNET 10/100MG

#### **MONTAGE**

**Le montage de TOTEM doit se faire suivant le plan joint à chaque application en respectant impérativement certains points.**

- Câble d'alimentation électrique 230V souple et de 1,5mm2 maximum.
- Tous les câbles d'entrée ou de comptage en souple 0,75mm2 max, avec des couleurs ou identification claire et précise.
- Câble du BUS RS422 type FTP CAT5 ou 6 **AWG24** impérativement en respectant le code de couleur du plan.
- ATTENTION au moment du montage et du serrage des vis des connecteurs de ne forcer sur le circuit imprimé. **Serrage modéré.**
- Le sertissage des connecteurs AUTOCOM doit se faire à la pince.

### **Réglage du contraste**

Le potentiomètre qui permet de régler le contratse de l'afficheur se trouve en haut à gauche de la carte électronique.

Le réglage se fait "légèrement" par 1/4 de tour.

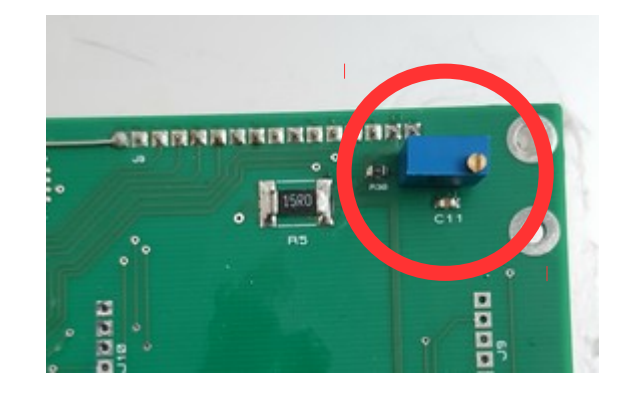

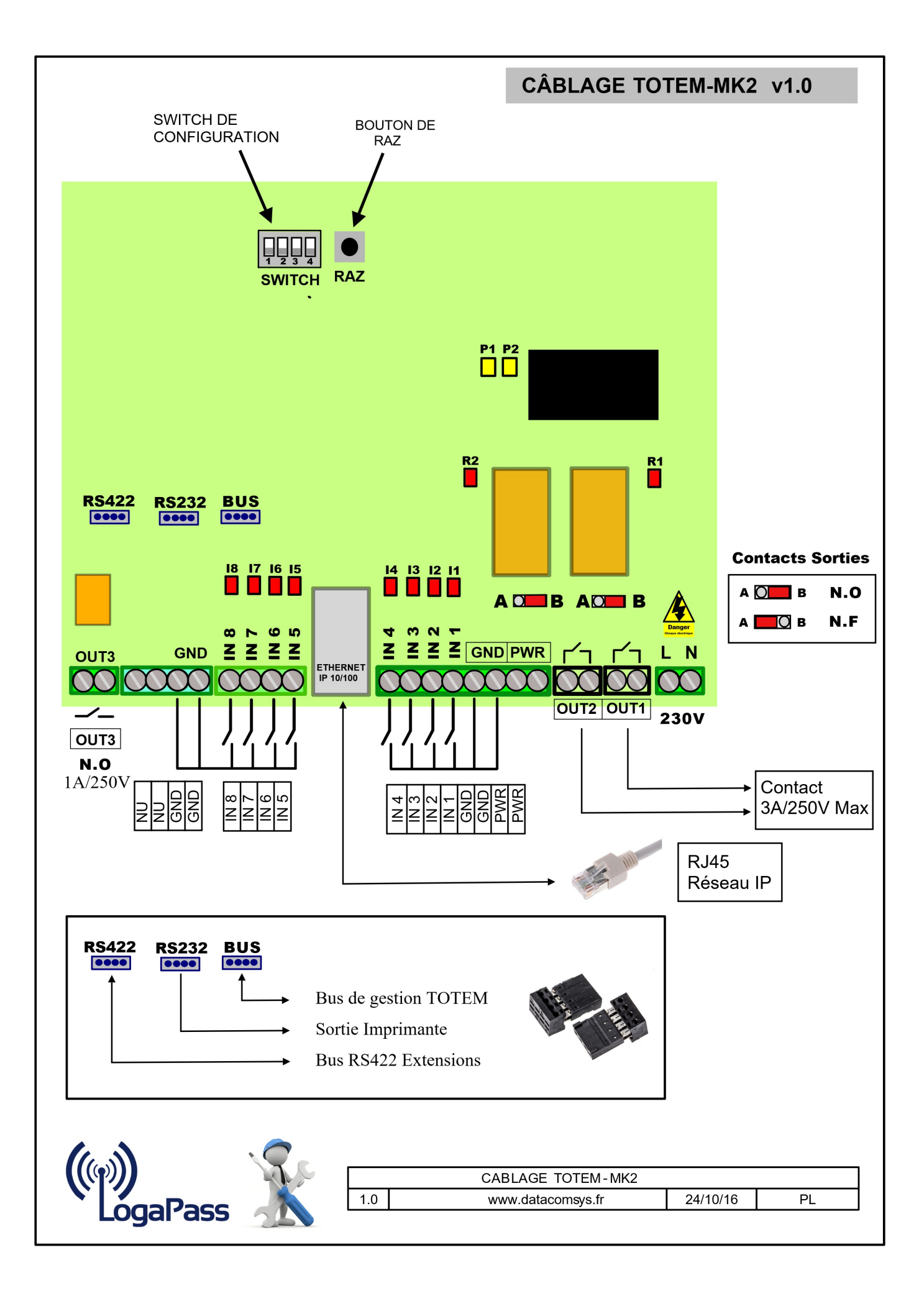

### **Câblage du compteur volumétrique :**

Dans le cas d'un compteur volumétrique type SIKA, qui utilise 3 fils (Masse – Pulses – Power).

Il faut donc câbler ses 3 fils sur 3 plots à vis:

- **VERT sur IN1 ou IN2**
- **MARRON sur le bornier GND (2 possibilité)**
- **BLANC sur le bornier PWR (2 possibilité)**

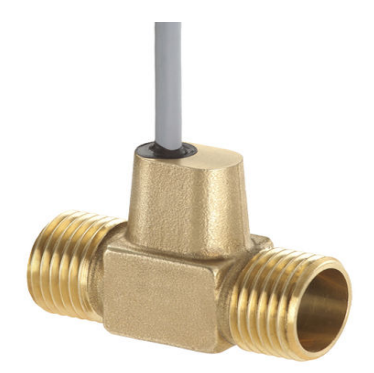

il est conseillé de câbler le compteur sur le TOTEM avant de le fixer sur le réseau d'eau pour pouvoir le tester.

Si il est bien câblé et le TOTEM alimenté électriquement, en soufflant (dans le sens de la flèche) dans le compteur, la turbine tourne et le voyant rouge de contrôle IN1 doit scintiller (il est le reflet de la position du capteur, il peut donc rester en position allumé sans action – c'est une turbine).

En soufflant doucement, il clignote doucement. C'est peu orthodoxe comme méthode, mais efficace et plus simple que de le faire avec de l'eau.

Le **TOTEM** est déjà paramétré pour ce type de compteur avec 250 ou 495 impulsions par litre suivant le modèle.

Il y a aussi dans la version MK2, une fonction de test, avec affichage du débit à l'écran *(voir chapitre PARAMETRAGE et TESTS).*

### **Câblage de l'électrovanne (230V):**

Le **TOTEM** fournit un contact sec NO (Normalement Ouvert), avec un pouvoir de coupure de 250V/1A (AC) Maximum.

Il faut donc câbler l'électrovanne comme un interrupteur avec la sortie OUT.

**TEST :** Si le qwitch n°4 est ON (haut), à la mise sous tension, le TOTEM va faire coller tous les relais l'un après l'autre au rythme de 1 seconde (auto-test).

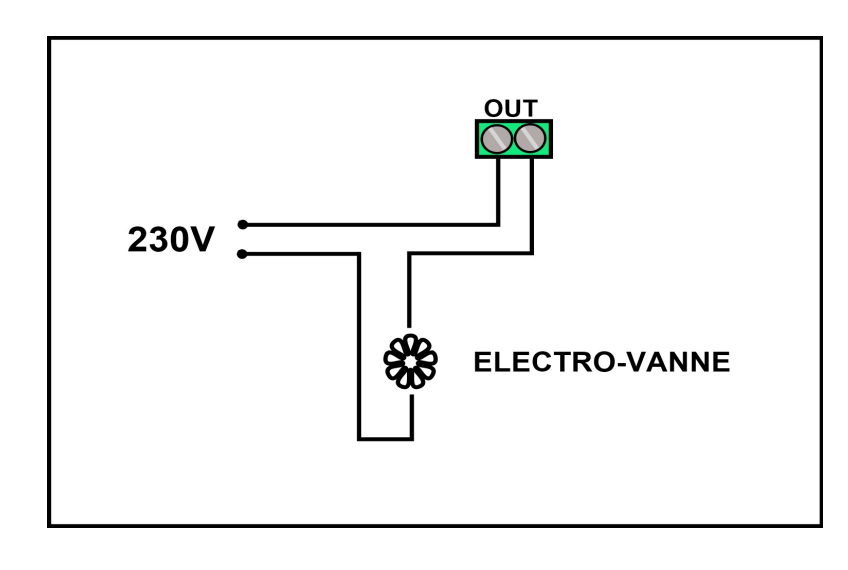

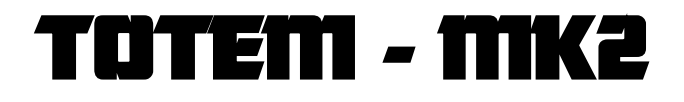

## **PARAMÉTRAGE / TESTS**

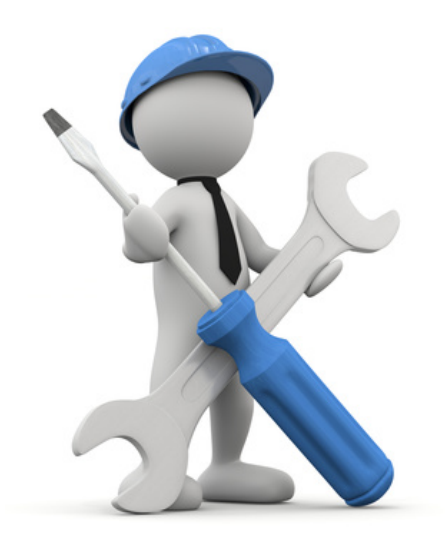

Le **TOTEM-MK2** est livré testé et paramétré en usine.

Il est possible de le remettre en configuration USINE (en cas de perte ou d'erreur de paramétrage) avec la procédure suivante :

- **→ Éteindre le TOTEM-MK2**
- ➔ Monter les 4 switchs sur ON
- ➔ Mettre sous tension le TOTEM-MK2 et le laisser faire son RAZ usine (bip spécial + 5 secondes d'attente).
- **→ Quand la date et l'heure sont affichés :**
- **→ Éteindre le TOTEM-MK2**
- **→** Baisser les 4 switchs
- ➔ Mettre sous tension, le TOTEM-MK2 est prèt et configuré en mode USINE.

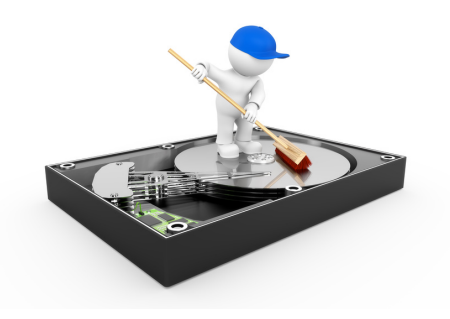

La configuration usine, est une configuration qui correspond à la demande du client :

- Code site
- Type de badge.
- zone
- Diviseurs pour les compteurs.

En même temps toutes les variables sont ré-initialisées et la mémoire nettoyée. La configuration est différente par client. (clef du badge RFID différente)

A la mise sous tension, le TOTEM-MK2 va afficher :

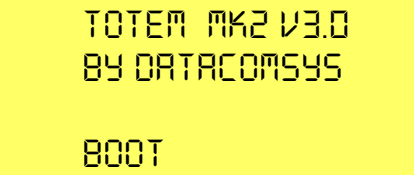

Le **TOTEM-MK2** peut se paramétrer entièrement à partir de son clavier de contrôle.

Pour cela il faut passer en mode **PARAMETRAGE** avec saisie d'un mot de passe.

Par défaut le mot de passe (CODE PIN) est **0000**

#### **PROCEDURE MODE PARAMETRAGE**

- 1. Faire un **appui bref** sur la touche **\***
- 2. Quand l'étoile est affichée en bas à gauche de l'écran, faire un **appui prolongé** sur la touche **\***
- 3. La demande de mot de passe va s'afficher.

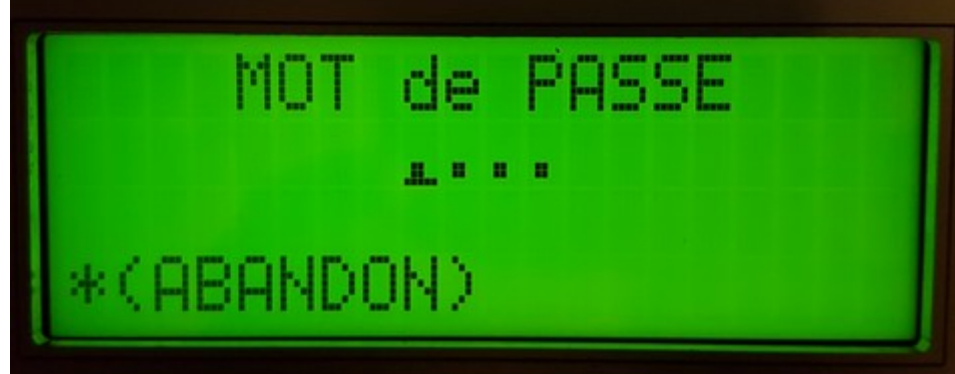

Après saisie du mot de passe **0000** (usine), le menu de paramétrage et de test va s'afficher.

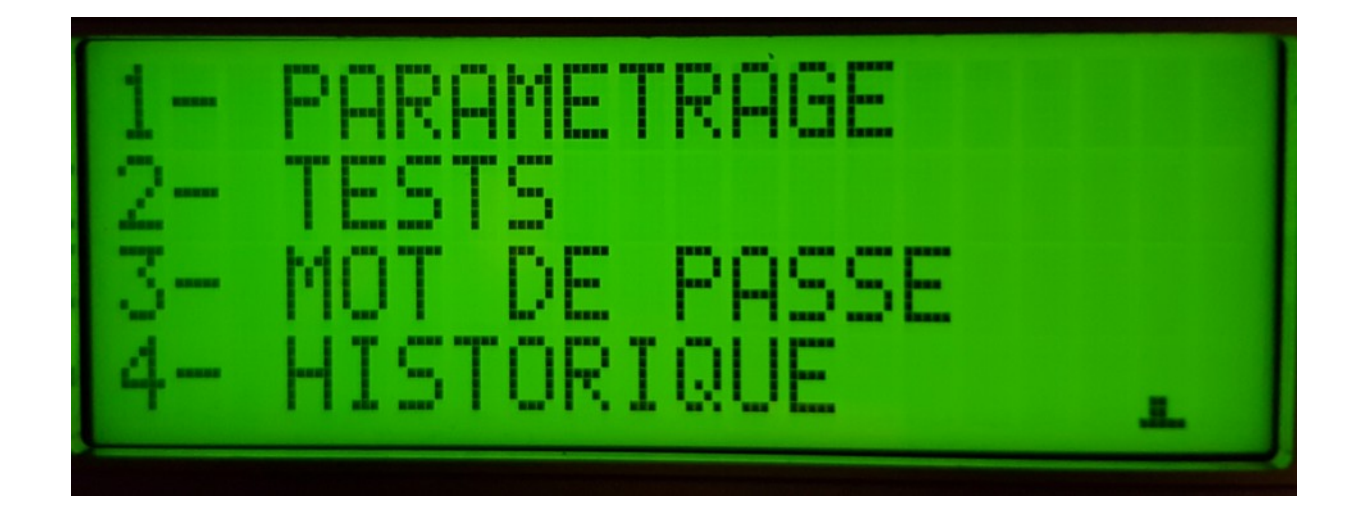

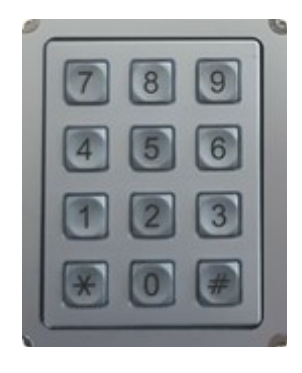

## **1 – PARAMÉTRAGE**

Sur ce choix, va défiler toutes les possibilité de paramétrage du TOTEM :

- **DATE** (jour/mois/année)
- **HEURE** (Heure /minutes)
- **ZONE** (01-32) 1 configuration usine
- **DIVISEUR** (0000-9999) 495 configuration usine
- **REBONDS** (000-250) 0 configuration usine
- **MODE MAX-JOUR** (0-1) 0 configuration usine

Si il n'y a pas de modification, l'appui sur la touche **#** passe au paramètre suivant.

#### **DATE:**

•

Date au format Jour, mois année (sur 2 chiffres, avec contrôle de cohérence de la date (si ce n'est pas cohérent, le curseur revient en début de saisie).

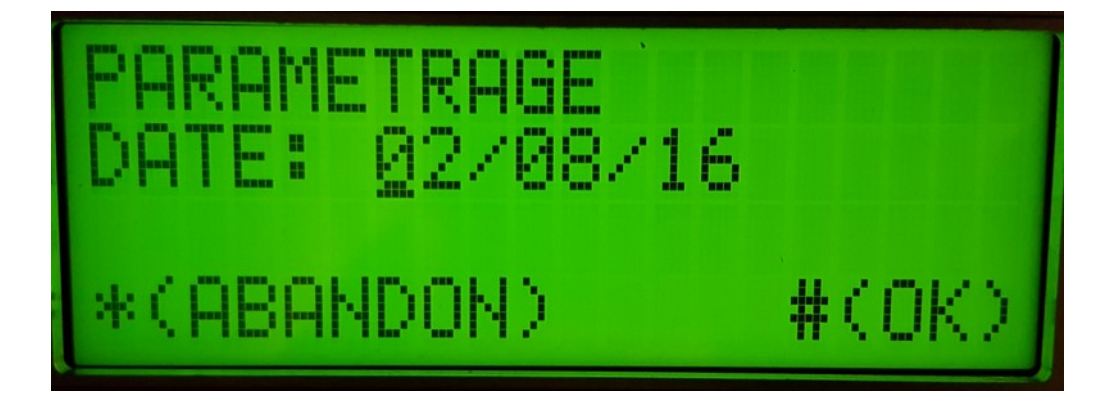

#### **HEURE:**

Heure au format Heure, minute (sur 2 chiffres, avec contrôle de cohérence de la date (si ce n'est pas cohérent, le curseur revient en début de saisie).

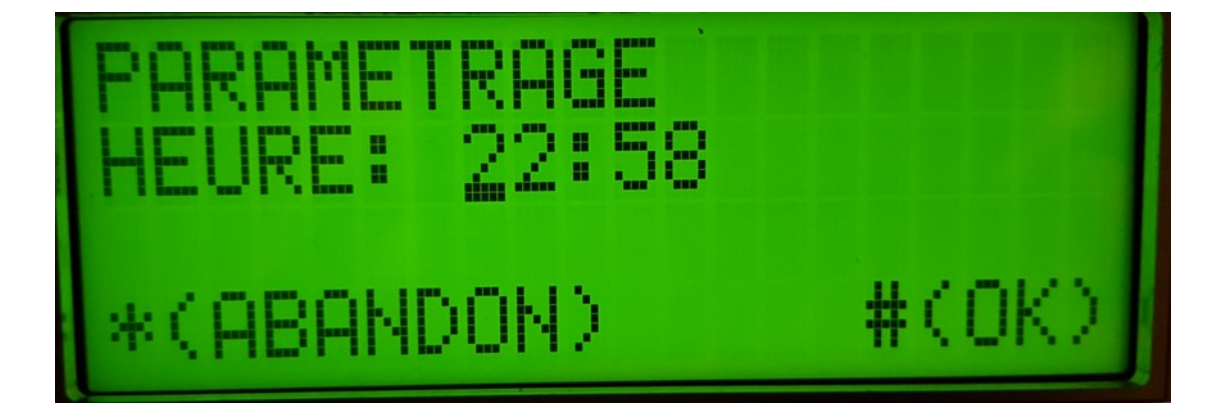

#### **ZONE:**

Zone de "travail" (01-32) en cohérence avec la programmation dans LOGAPASS. En choisissant des numéro de zone différentes, cela permet d'autoriser une utilisation sélective entre les TOTEM.

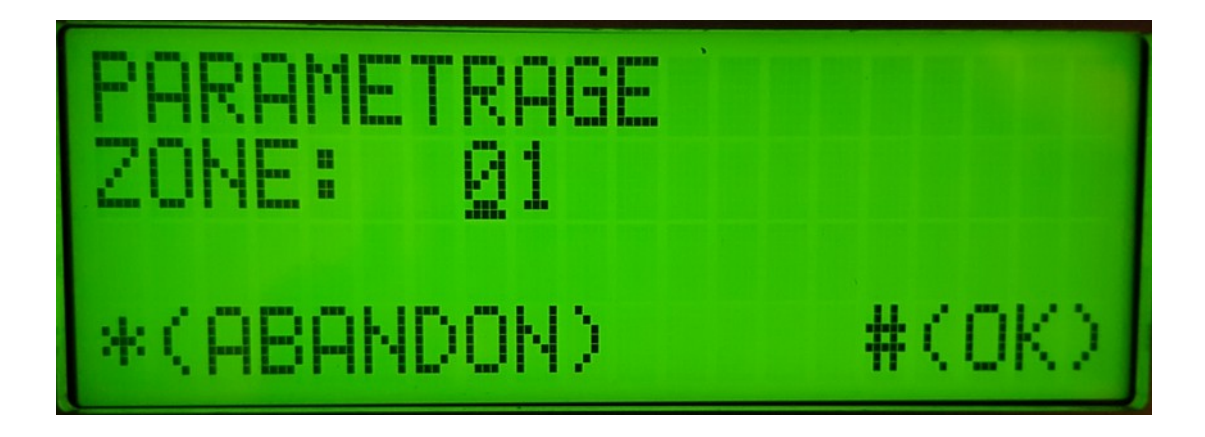

#### **DIVISEUR:**

Le diviseur permet d'adapter tout type compteur sur un TOTEM. Le diviseur est le nombre d'impulsions par litre envoyé par le compteur.

Dans le cas d'un débitmètre SIKA, le diviseur est = **250**.

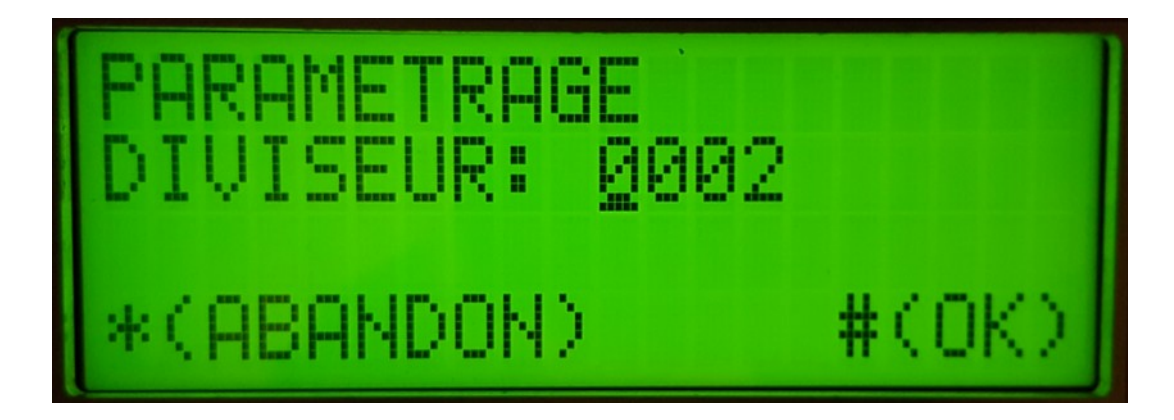

#### **REBONDS:**

Dans certains cas, le compteur d'eau est mécanique, c'est une aiguille qui se déplace devant un capteur. L'impulsion envoyée au TOTEM n'est pas très "propre", il y a des "rebonds" qui pourraient êtres interprétés comme des impulsions et fausser le comptage.

On peut dans ce cas, mettre une valeur en ms qui permet d'attendre que le signal soit stable avant de le considérer comme une impulsion.

En général, sur des compteurs type SAPPEL avec 1 impulsion par litre on met **100**.

Doit être à **000** pour les débitmètres SIKA.

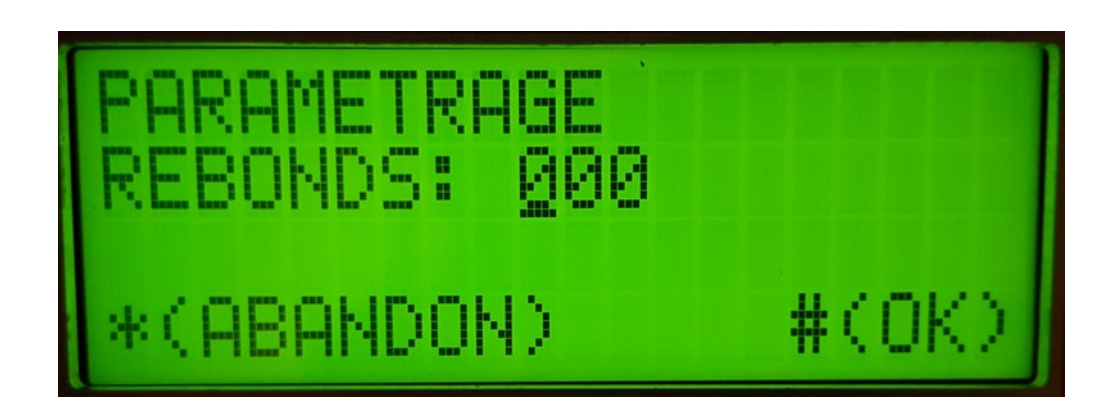

#### **MODE MAX JOUR:**

Le TOTEM peut fonctionner en mode CREDIT SIMPLE (on distribue le crédit maximum qu'il y a dans le badge) ou avec un CREDIT LIMITE par JOUR (Mode MAX-JOUR). Si c'est le cas, sélectionner 1 dans le MODE MAX JOUR.

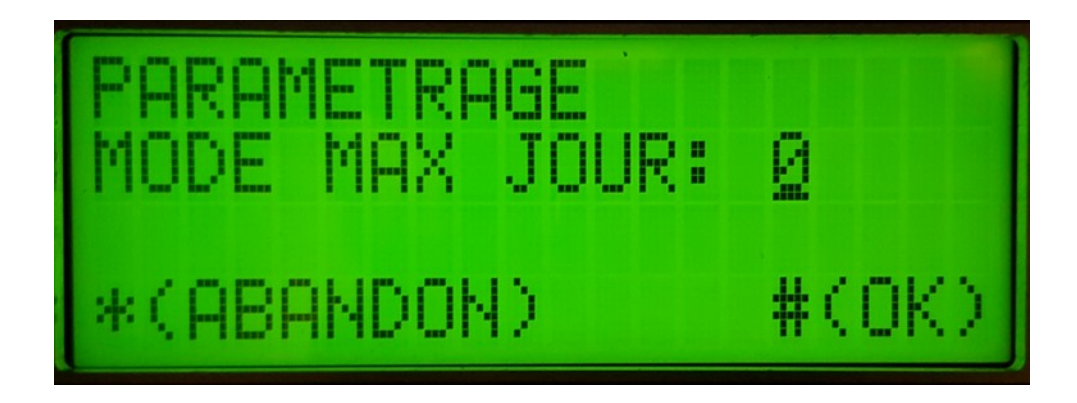

*Les données sont mises à jour après chaque saisie des paramètres. (on peut donc ne pas finir toute la saisie des paramètres en quittant avec # puis \*).*

## **2- TESTS**

Ce menu permet d'effectuer rapidement **2** types de tests :

- Le test du comptage avec distribution. (EV / CPT).
- Le test du lecteur de badge RFID.

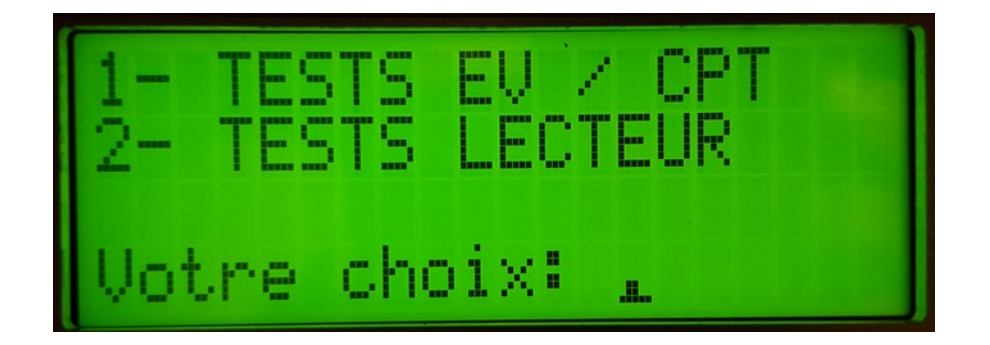

#### **1- TEST EV / CPT**

- Met en marche l'électrovanne
- Affiche en temps réel l'état du diviseur et le nombre de litres distribués.

Ce test permet de vérifier la chaîne de commande de l'électrovanne et de comptage, sans badge.

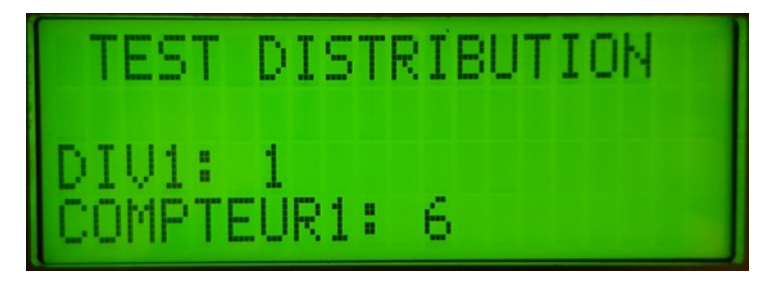

**L'arrêt du test s'enclenche en appuyant sur n'importe qu'elle touche du clavier.**

#### **2- TEST LECTEUR**

Le test de lecteur, affiche le numéro **UID** (**N**uméro d'**I**dentification **U**nique) de n'importe quel badge **RFID MIFARE**. (numéro en hexadécimal à 4 positions).

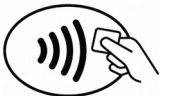

**L'affichage s'arrête quand on retire le badge du godet de lecture.**

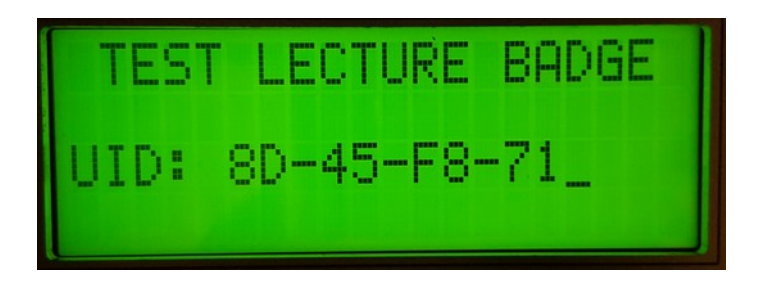

#### **3- MOT DE PASSE:**

Cette fonction affiche l'ancien **MOT de PASSE** (4 chiffres) et permet de saisir le nouveau mot de passe (4 chiffres).

En cas d'erreur de paramétrage et pour revenir au **paramétrage usine** il faut faire les actions suivantes:

- ✗ Monter les 4 switchs sur ON
- ✗ Faire un RAZ (appui bouton )
- ✗ Laisser faire la procédure d'initialisation (quelques secondes).
- ✗ Redescendre les 4 switchs sur OFF
- $x$  Faire un RAZ (appui bouton)
- ✗ le nouveau mot de passe est 0000
- ✗ Tous les paramètres ont été re-initialisés.

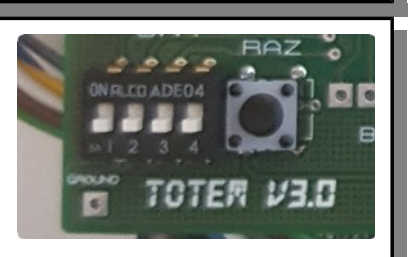

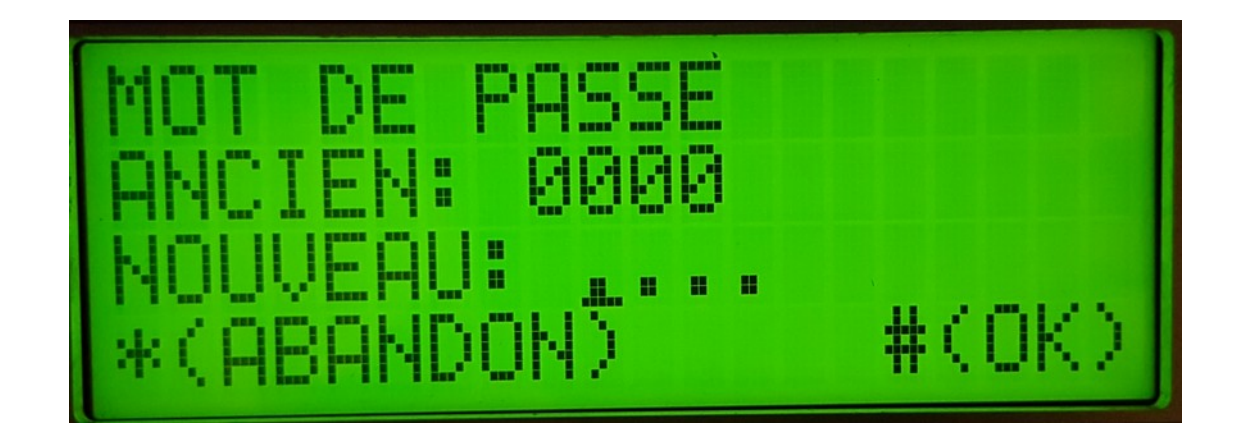

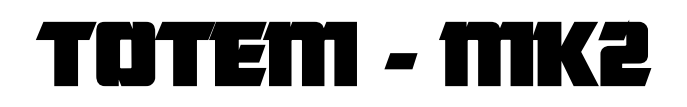

## **1 – UTILISATION du TOTEM**

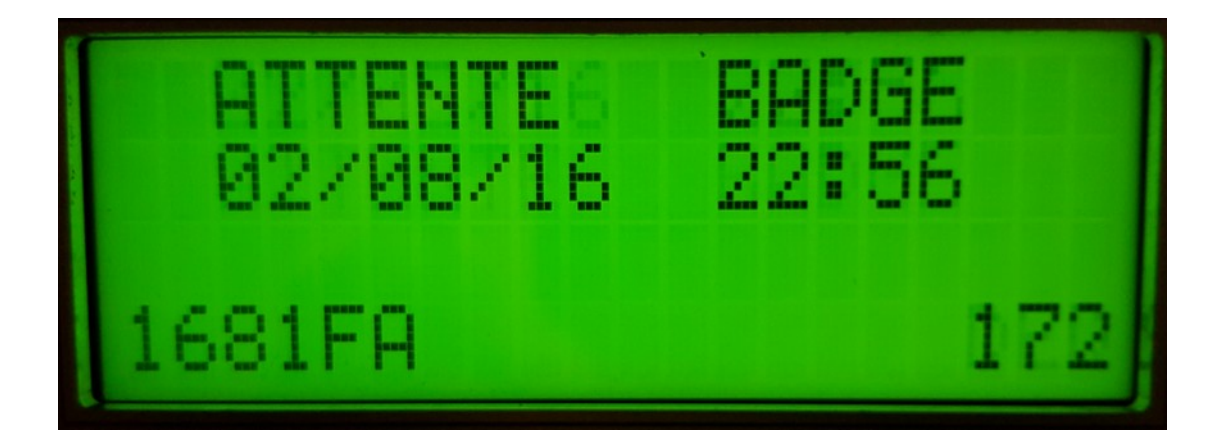

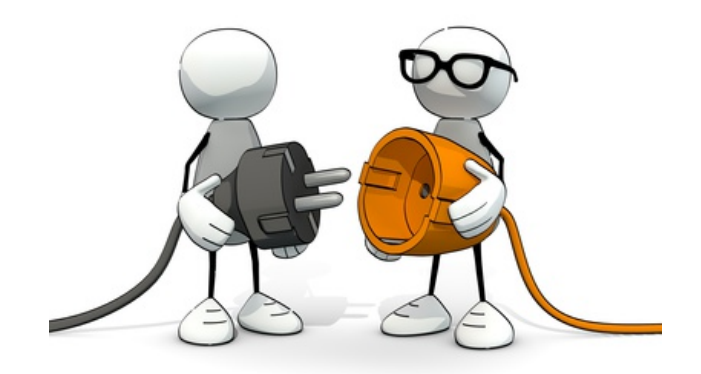

## **PRINCIPE**

**La version logicielle 3.0 peut gérer le mode crédit normal et crédit max-jour.**

**Dans la description qui va suivre, on considère que le mode CREDIT MAX JOUR est validé.**

**Si ce n'est pas le cas, les fonctions et valeurs MAX JOUR sont à ignorer.**

Le principe de base du **TOTEM** en mode **distribution d'eau** est basé sur le concept suivant :

- Avec le logiciel LOGAPASS, le gestionnaire va encoder un badge RFID (usager/famille) avec un crédit de distribution (en litres) et un nombre de litres maximum de débit autorisé par jour.
- En même temps une date de fin de validité peut être saisie.(pour limiter dans le temps l'utilisation du badge).
- L'usager présente son badge sur le lecteur, si il est autorisé, il pourra consommer de l'eau à hauteur de son crédit maximum total **ET** du maximum par jour autorisé.
- ➢ Le débit total maximum est limité à **65 000** litres.
- ➢ Le débit maximum par jour est limité à **250** litres/jour.
- ➢ La précision de distribution et de comptage est de **1** Litre.
- ➢ Il n'y a pas de limitation du nombre de fois de re-encodage d'une carte de crédit RFID.

Toutes les données de distribution sont conservées dans le TOTEM (mémoire FLASH sans batterie).

Pendant toutes les phases de distribution (identification badge, validation …) des informations précises sont affichées sur le grand afficheur du TOTEM et des beep accompagnent les actions.

Seule la touche # du clavier est utilisée dans cette application.

### **1 - UTILISATION**

En phase d'attente, le TOTEM affiche:

En alternant la date et la phrase **ATTENTE BADGE** de la première à la deuxième ligne (ce qui permet de vérifier que le système est actif)

Alternativement, le TOTEM affiche sur la dernière ligne : TURA-ORA

- Le numéro affiché à droite, est le numéro de site du client
- Les lettres à droite est le code site (identifiant) du client (un code par client).

Dans cette phase le TOTEM **attend** que l'usager dépose son badge dans le godet prévu à cette effet.

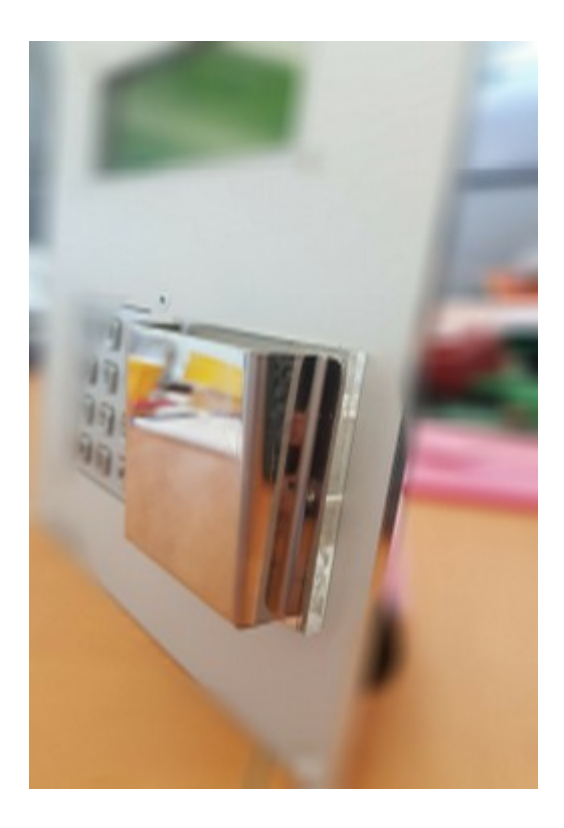

- **O** II n'y a pas de sens de lecture.
- Déposez simplement le badge dans le godet.

 $\bullet$  **Ne pas enlever le badge PENDANT**  les phases de distribution d'eau sinon les crédits sont perdus.

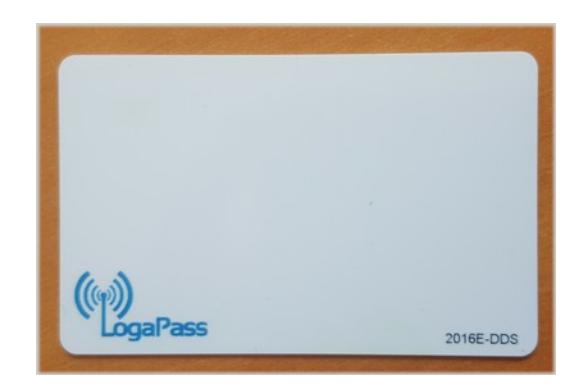

Dés présentation de la carte, le **TOTEM** peut afficher plusieurs informations :

#### **Le numéro de badge et le nombre de crédit de litres disponible est systématiquement affiché :**

Il y a déjà un contrôle de validité du badge.

En cas de badge périmé:

*BADGE : 0001 CREDIT : 250 Litres. ======================= ERREUR DATE*

En cas de zone non autorisé:*(dans le cas de plusieurs TOTEM)*

*BADGE : 0001 CREDIT : 250 Litres. ======================= ERREUR zone*

En cas de crédit jour dépassé: *(si option MAX JOUR)*

*BADGE : 0001 CREDIT : 250 Litres. ======================= Erreur Credit max jour*

En cas de badge VIDE : *(plus de crédit)*

*BADGE : 0001 CREDIT : 0 Litres. ======================= PLUS DE CREDIT*

Dans tous les cas, le **TOTEM** va envoyer un premier triple bip type **PIN-PON-PIN** puis des petits bip rapides dans l'attente que l'usager enlève la carte du réceptacle.

## **MODE CREDIT NORMAL**

Dans ce mode, l'usager peut utiliser son crédit à hauteur de ce qui a été chargé (vendu) dans la carte.

Si la carte est acceptée, le message suivant va s'afficher :

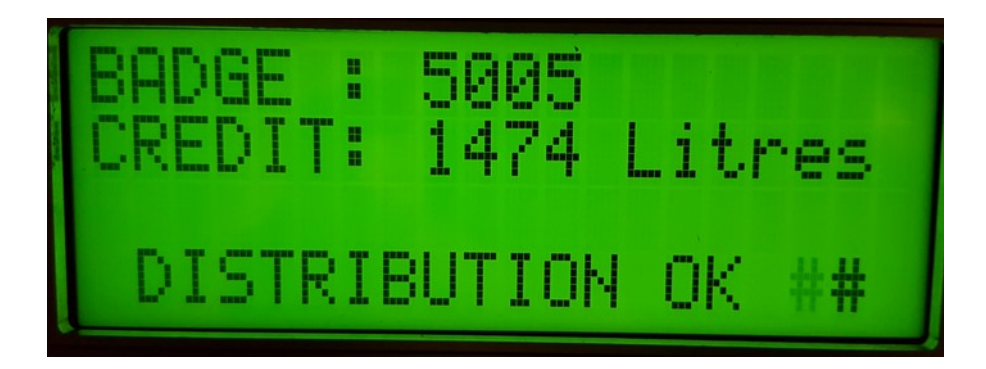

Dans cet exemple la carte 5005 a un crédit de 1474 Litres.

- 1. Soit l'usager retire sa carte, (il voulait simplement consulter son crédit, fin de consultation)
- 2. Soit l'usager appui sur la touche **#** pour **démarrer la distribution**.

Le TOTEM va émettre un double beep et mettre en marche le relais de commande de l'électrovanne.

#### **La distribution d'eau va commencer.**

Pendant la distribution, le TOTEM va afficher l'écran suivant :

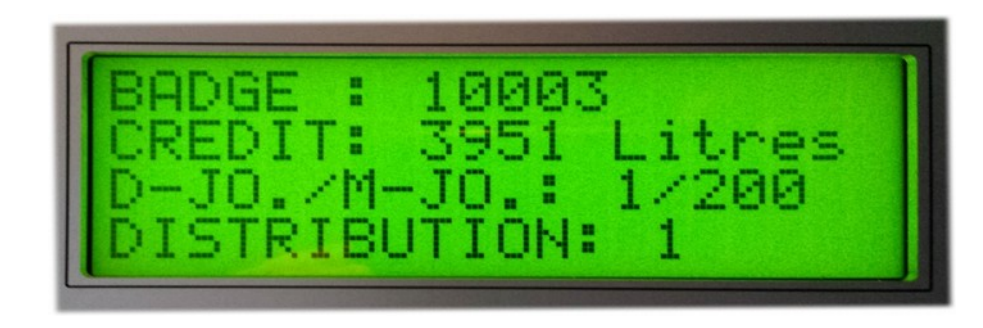

Avec en face le mot DISTRIBUTION le nombre de litres en cours de distribution.

La distribution s'arrêtera si :

- ➢ **Le crédit max total est a zéro.***(plus de crédit)*
- ➢ **L'usager appui sur la touche #** *(arrêt manuel)*

**NE JAMAIS ENLÈVE LE BADGE PENDANT LA DISTRIBUTION LE CRÉDIT SERAIT AUTOMATIQUEMENT PERDU**

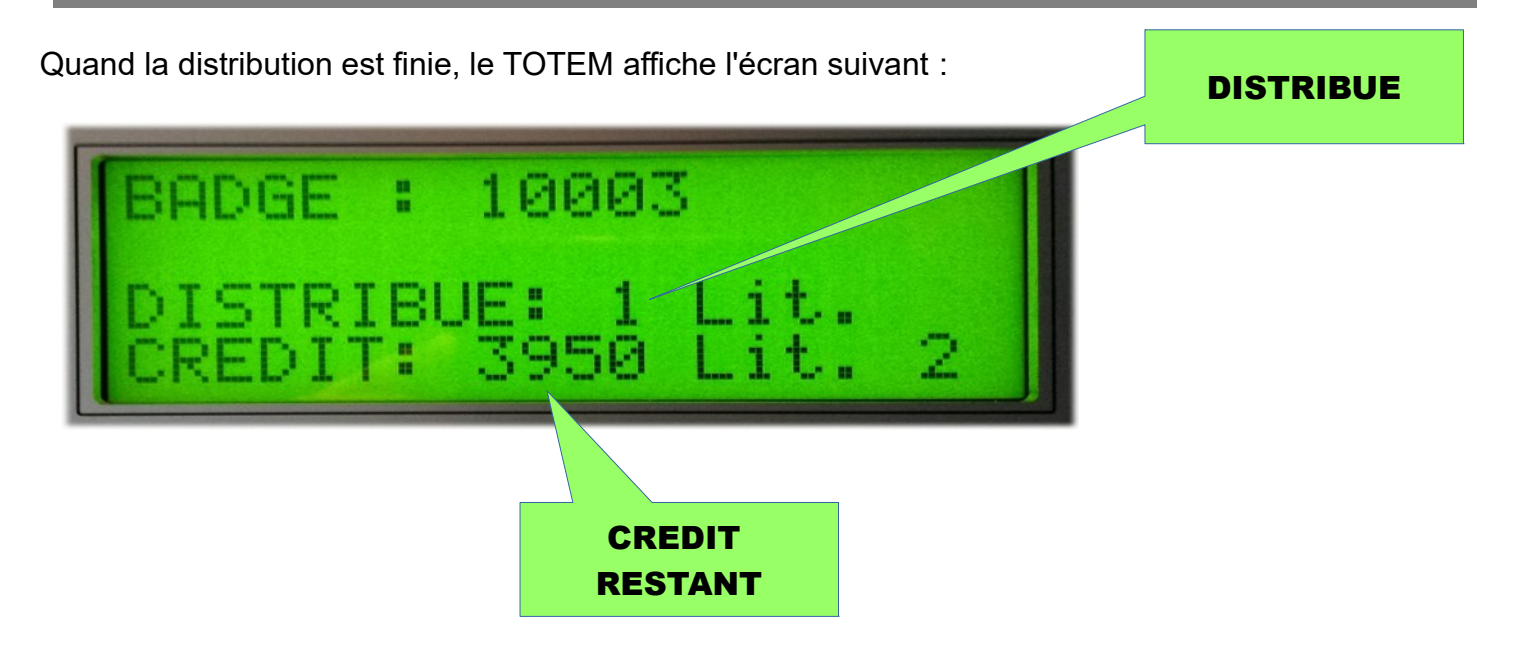

**Le TOTEM va emmètre des petits bip rapides dans l'attente que l'usager enlève la carte du réceptacle.**

Si un badge a été programmé en mode PERMANENT (dans **LOGAPASS**), sur présentation de ce dernier, il y aura uniquement la distribution en cours qui sera affichée (en litres) **sans limite de distribution.**

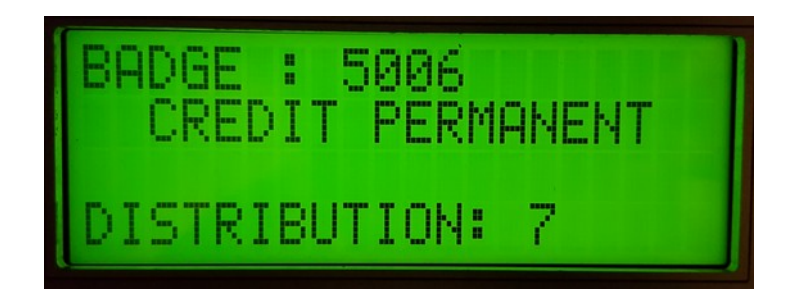

Pour arrêter la distribution, il suffit d'enlever le badge du godet.

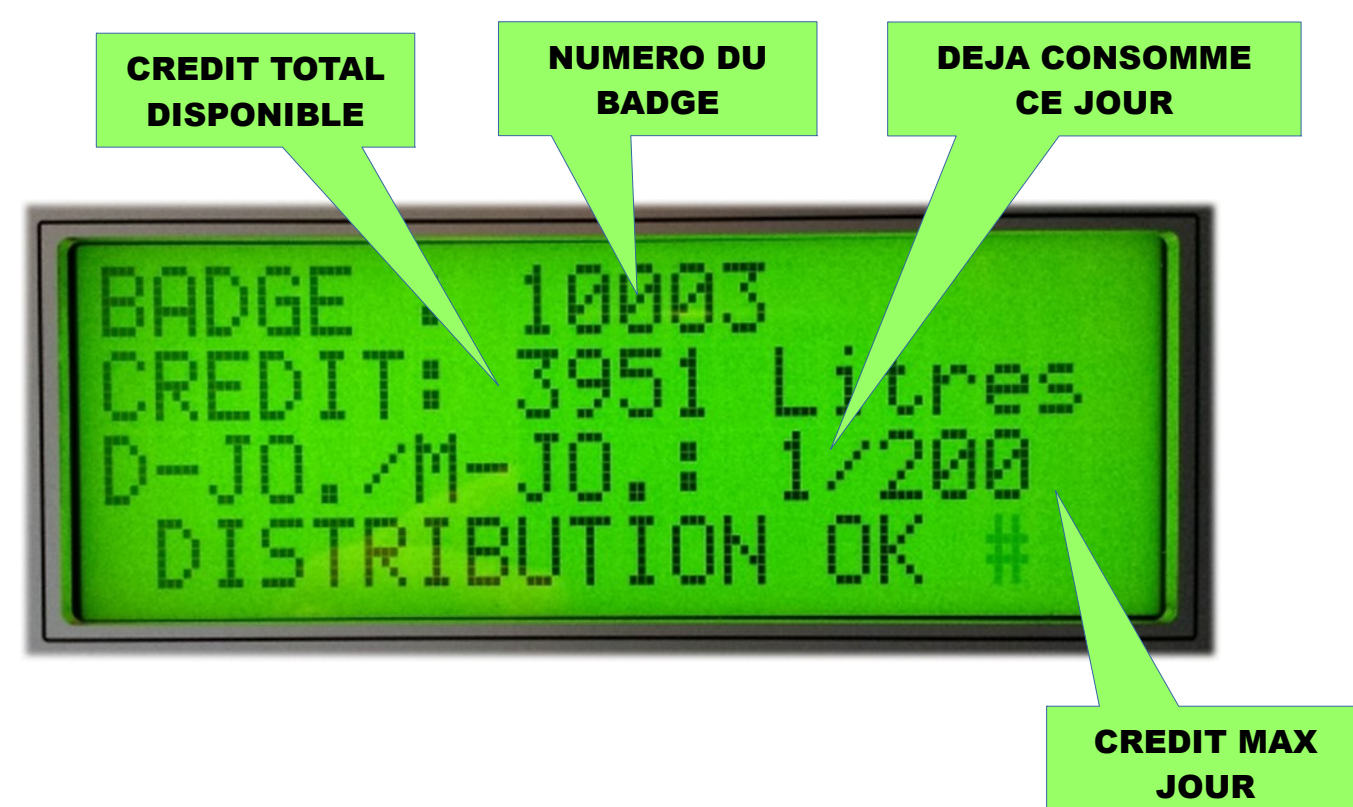

Si la carte est acceptée, le message suivant va s'afficher :

Les informations suivantes sont affichées :

- ➢ Le numéro du badge.
- $\triangleright$  Le crédit total disponible sur le badge.
- ➢ Le D-JO, crédit déjà utilisé ce jour (ici 1) sinon c'est 0 (pas utilisé ce jour).*(si option MAX JOUR)*
- ➢ Le M-JO, crédit Max disponible par jour.*(si option MAX JOUR)*

Et le TOTEM va émettre des petits beep répétitifs.

- 3. Soit l'usager retire sa carte, (il voulait simplement consulter son crédit, fin de consultation)
- 4. Soit l'usager appui sur la touche **#** pour **démarrer la distribution**.

Le TOTEM va émettre un double bip et mettre en marche le relais de commande de l'électrovanne.

**La distribution d'eau va commencer.**

Pendant la distribution, le **TOTEM** affiche l'écran suivant :

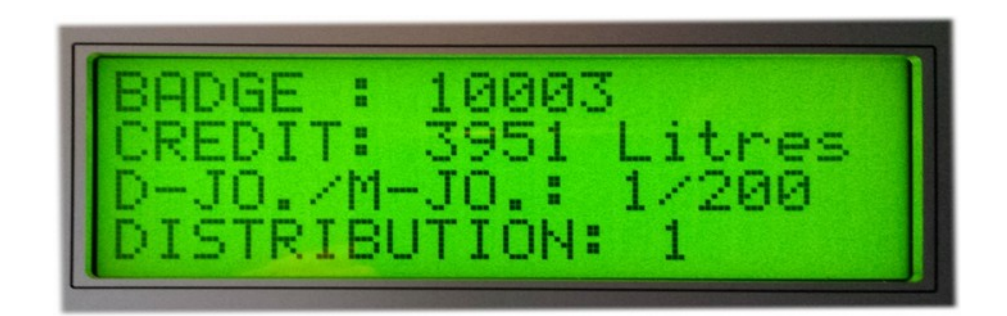

Avec en face le mot DISTRIBUTION le nombre de litres en cours de distribution.

La distribution s'arrêtera si :

- ➢ **Le crédit max total est a zéro.***(plus de crédit)*
- ➢ **Le crédit max jour est atteint** *(200 dans l'exemple)***.***(si option MAX JOUR)*
- ➢ **L'usager appui sur la touche #** *(arrêt manuel)*

**NE JAMAIS ENLÈVE LE BADGE PENDANT LA DISTRIBUTION LE CRÉDIT SERAIT AUTOMATIQUEMENT PERDU**

Quand la distribution est finie, le TOTEM affiche l'écran suivant :

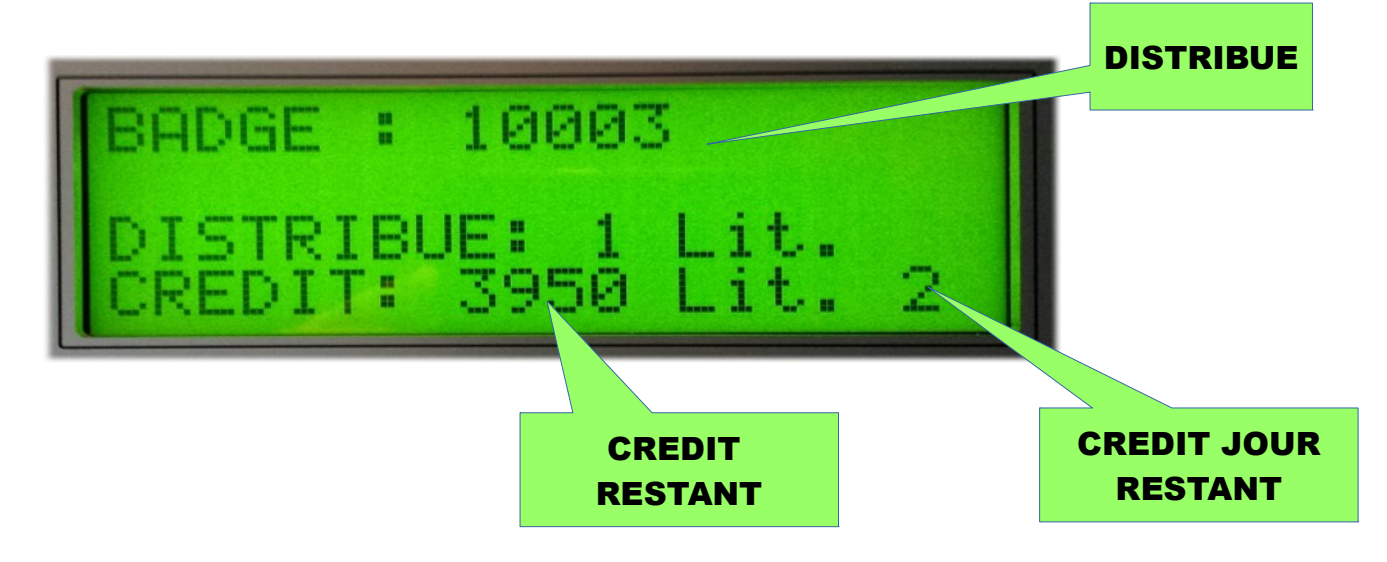

Le **TOTEM** va emmètre des petits bip rapides dans l'attente que l'usager enlève la carte du réceptacle.

- Le badge est un modèle sans contact (RFID), il ne craint pas les flux magnétiques (aimants) ni l'eau (il est étanche), mais il est préférable de ne pas le laisser trop longtemps au soleil.
- Il ne supporte pas de fortes modifications mécaniques *(comme une carte de crédit bancaire)*.
- Le badge ne contient pas le nom de l'usager, mais son **numéro** ainsi que le crédit en cours, total et journalier. *(protection CNIL).*
- La date est calculée automatiquement par le **TOTEM** et inscrite dans la carte après chaque utilisation. *(pour le calcul du nombre de litres par jour)*.
- Le **TOTEM** est équipé d'une petite batterie en cas de coupure de courant pour conserver la date et l'heure *(4 ans sans électricité)*.
- La précision de mesure est de **0,1 litre** et toujours calculé au niveau **en dessous pour le client.** (si le client à prit **2,5 litres**, il ne sera compter que **2 Litres** dans le badge).

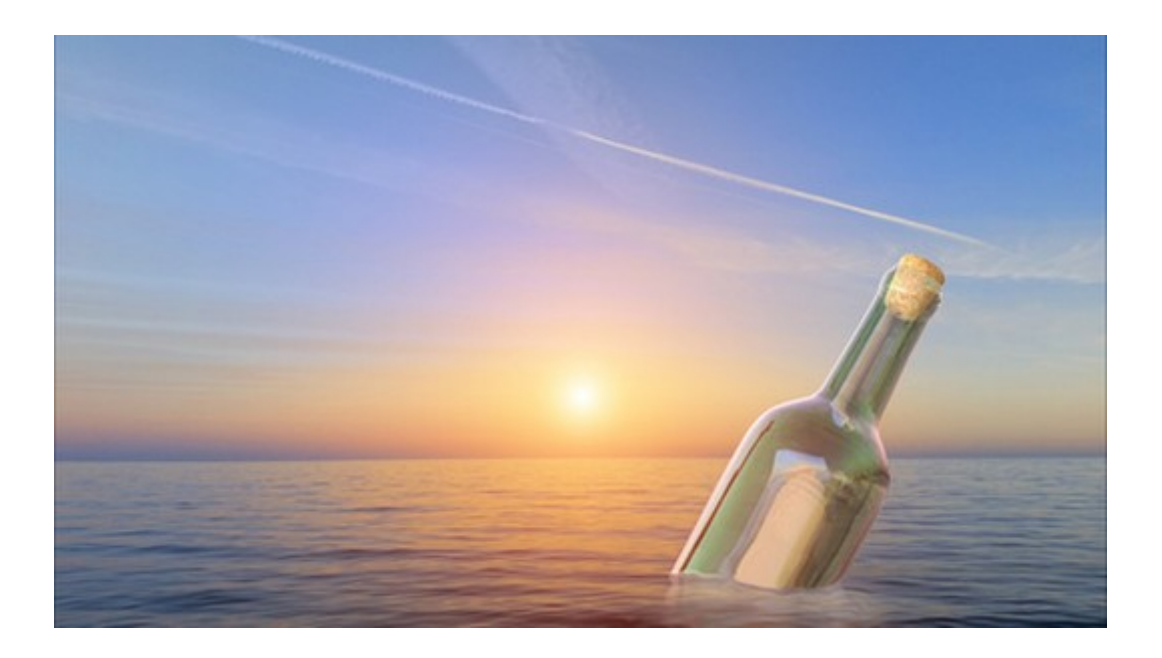

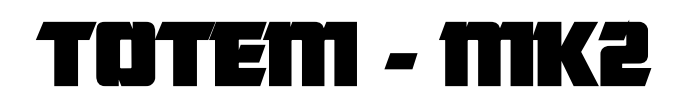

# **3 – LOGAPASS**

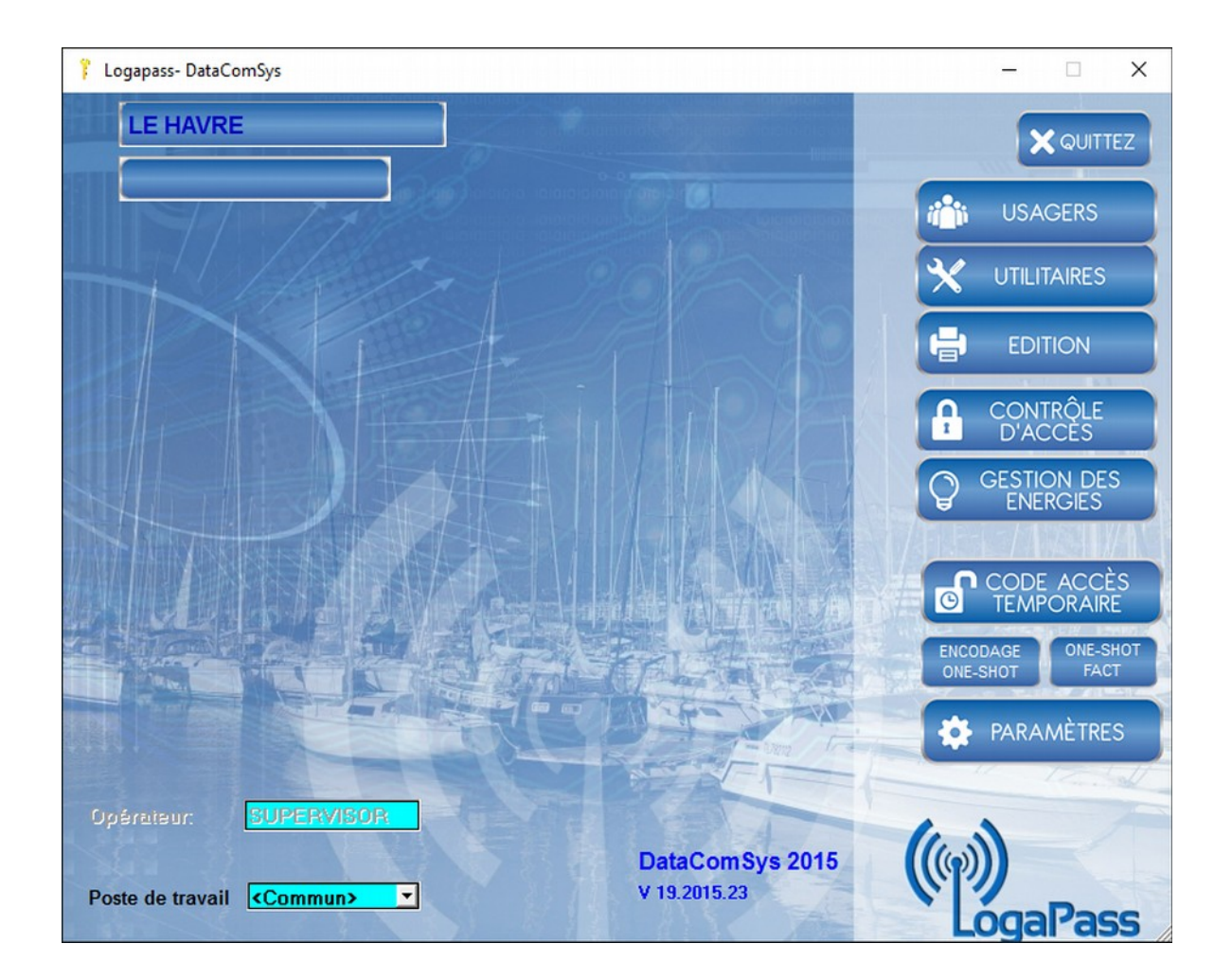

Pour créer des badges, il faut passer par le logiciel **LOGAPASS**.

**LOGAPASS** est un logiciel complet qui sert à l'origine à gérer à la fois la distribution d'énergie Eau et Électricité mais aussi au contrôle d'accès.

Dans le cas des TOTEM TURA-ORA, seule la partie **gestion énergie d'eau** est utilisée.

Un manuel complet explique comment utiliser LOGAPASS, mais ci-joint un petit rappel de l'utilisation un peu particulière dans le cas des TOTEM TURA-ORA.

La seule particularité, est la définition d'un crédit maximum de distribution d'eau par jour.

Cette notion n'existe pas en standard dans **LOGAPASS**, il a fallu utiliser un autre paramètre pour saisir cette option.

Le principe est d'utiliser des prestations (même si on ne facture pas réellement).

Il y a une prestation d'EAU (quantité maximum distribué) et une prestation Nombre de fois par jour.

A chaque codage d'un badge, il faut saisir ces deux prestations.

Rappel :

Quantité Maximum de distribution d'eau par badge : **65 000** Litres.

Quantité Maximum de distribution d'eau par jour : **250** Litres.

On peut re-encoder un badge le nombre de fois que l'on veut.

## **INSTALLATION**

Pour simplifier l'installation, un répertoire avec le nom du client est déjà créé dans la clef USB avec tous les fichiers pré-paramétrés.

La procédure d'installation est très simple :

- ➔ Créer un répertoire **LOGAPASS** dans l'ordinateur cible (sous c :)
- ➔ Copier tous les fichiers du répertoire client de la clef USB vers ce nouveau répertoire.
- ➔ A partir du nouveau répertoire, créer un raccourci vers le bureau à partir du fichier **LOGAPASS.EXE** (pour pouvoir lancer LOGAPASS directement à partir du bureau Windows).

Pour l'installation de l'encodeur de badge et de la liaison USB, suivre la procédure d'identification des ports USB et saisir les bons paramètres dans **LOGAPASS**.

#### **ENCODAGE D'UN BADGE**

Dans la fiche "usager", il faut passer par la fonction de Facturation (même si vous ne voulez pas facturer le client).

Il n'est pas nécessaire de saisir toutes les données de l'usager, seul le nom et prénom suffisent.

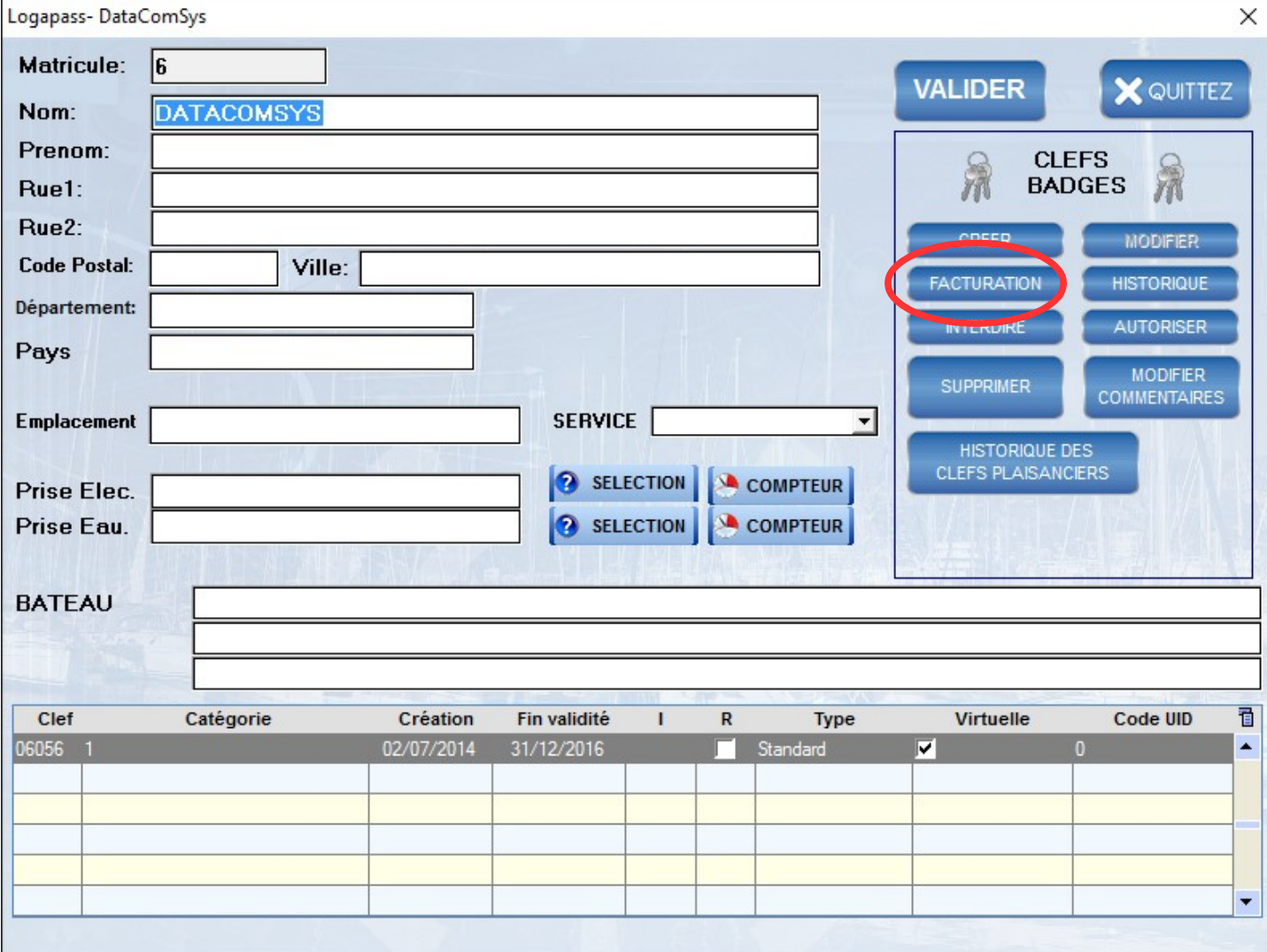

Ce qui nous amène devant la fiche de saisie des quantités de litres maximum pour le badge.

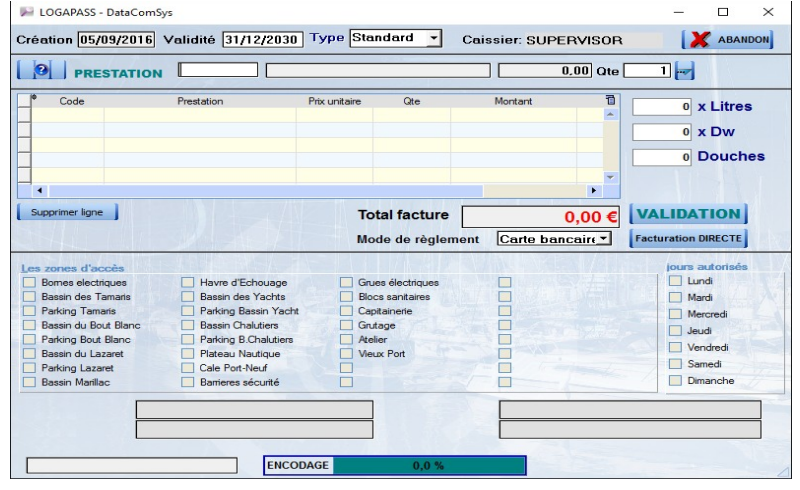

Le principe est d'affecté le crédit EAU comme si c'était une prestation. Par défaut, il y a une prestation d'eau à **0,2 CFP**. Choisir par la touche ? La prestation **LITRES D'EAU**

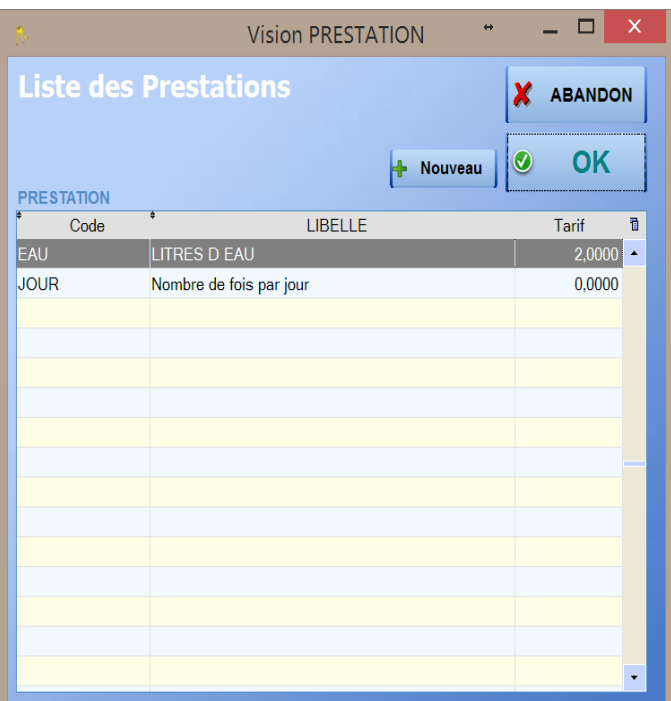

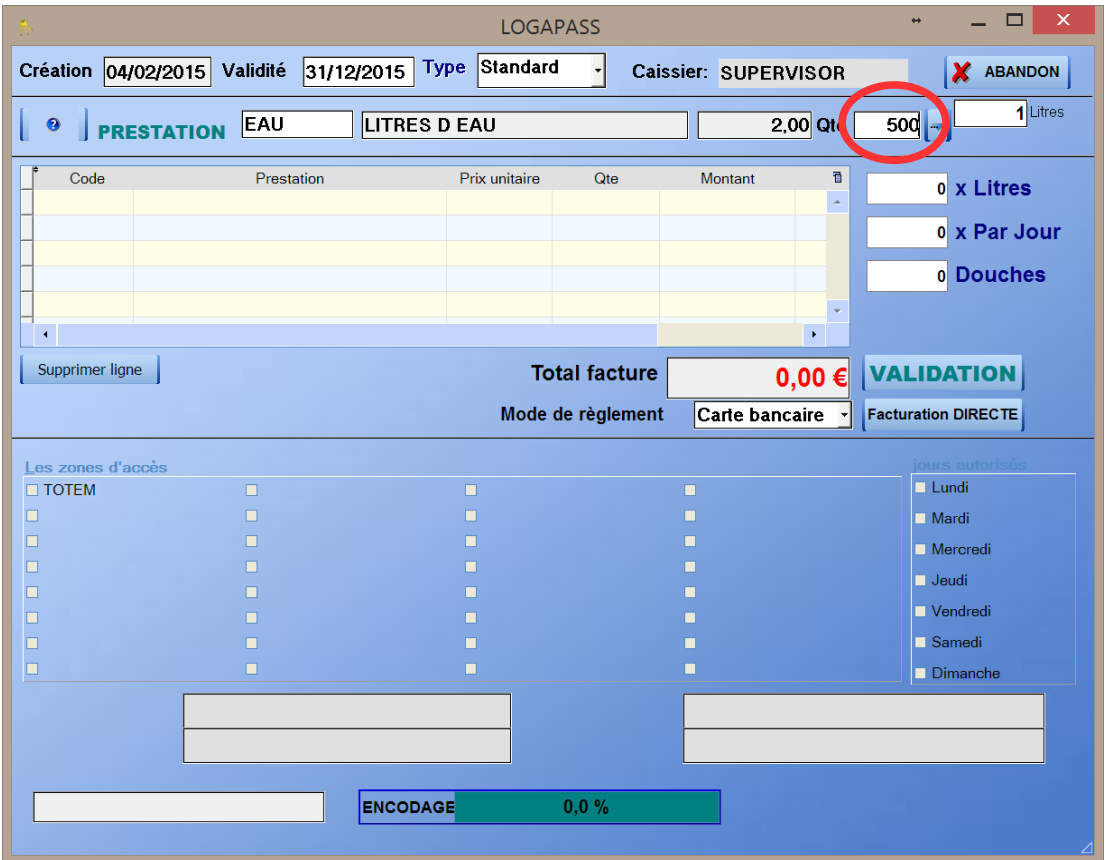

Dans cet exemple la quantité saisie est de **500** litres.

Après il faut faire la même opération avec la quantité max d'eau distribué par jour. (nombre de fois par jour).

Dans ce cas 10 litres par jour (facturé 0 CFP)

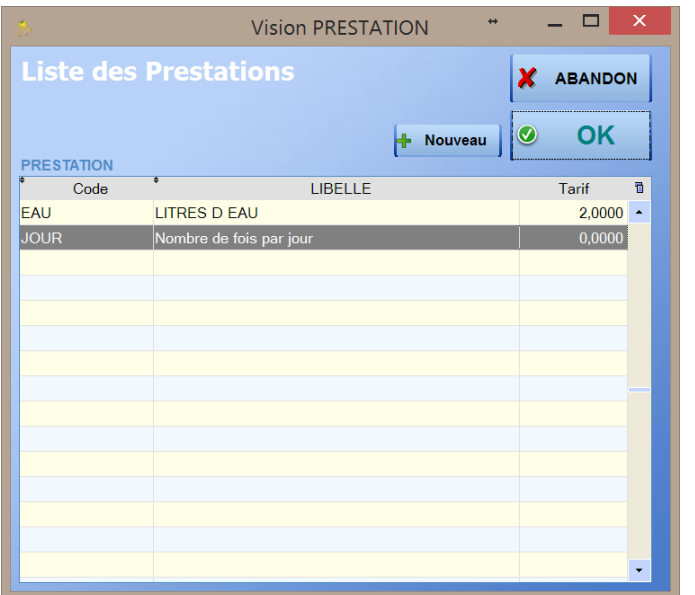

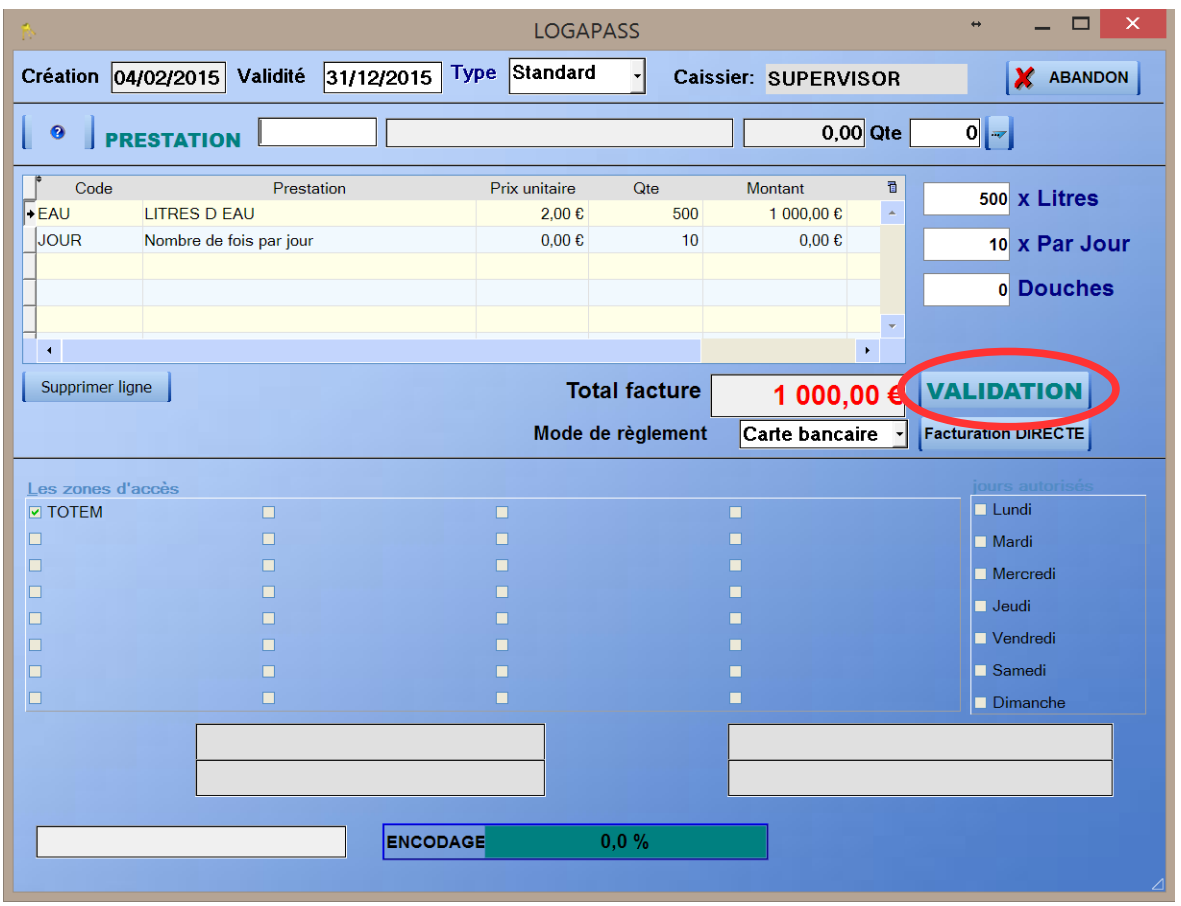

Une fois ces données saisies, avec l'appui sur la touche VALIDATION, vous validez la phase de programmation du badge.

Le badge sera programmé avec **500** litres maximum autorisé et **10** Litres maximum par jour.